Partecipa al concorso CHIP/Essedi Shop e vinci un Dream Pc da 2.000 euro

> **Cooler Master ATC-210 Un ottimo case midi-tower in alluminio, completo di alimentatore da 420 watt, che può diventare davvero spettacolare con l'aggiunta di luci e altri elementi di "modding" facilmente reperibili sul mercato**

## **I COMPONENTI DEL PC DEI SOGNI**

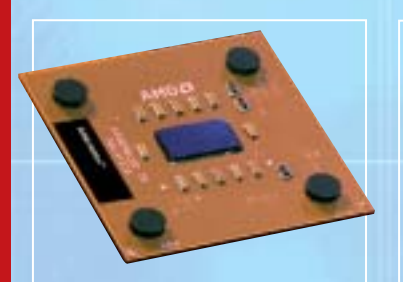

**AMD Athlon XP 3000+ Velocità massima con il processore più potente di AMD, soprattutto se abbinato alle veloci memorie a 166 MHz**

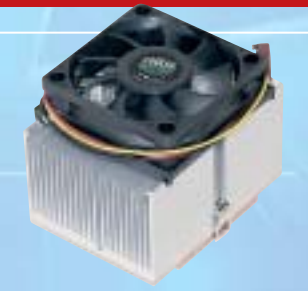

CHIP

**Cooler Master CP5-6J31C Una ventola economica, ma perfettamente in grado di garantire un raffreddamento adeguato**

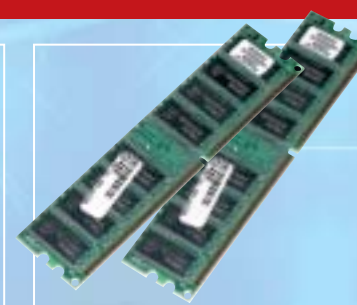

**Corsair Value PC2700 2 moduli da 256 Mb di memoria consentono di sfruttare meglio le caratteristiche del chipset nForce 2**

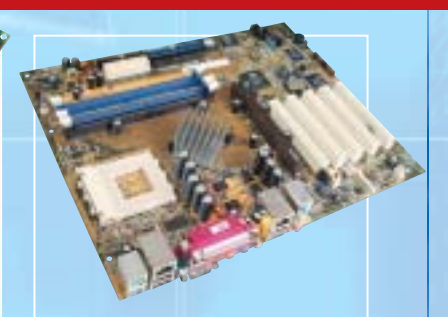

a

Q

Б

г

 $\sqrt{2}$ 

Cooler Master<sup>\*</sup>

essedi

œ

**Asus A7N8X Il chipset nForce 2 di nVidia impiegato da questa mainboard è quello che riesce a sfruttare meglio le potenzialità degli Athlon XP**

# **CHIP/Essedi Shop – Dream Pc** *Costruisci il pc dei sogni*

**Se non si è più soddisfatti delle prestazioni del pc, soprattutto in ambito videoludico, è ora di sostituirlo con un sistema più moderno. La ricerca delle prestazioni massime comporta dei costi, ovviamente, ma è possibile almeno procedere all'assemblaggio da soli grazie a questa guida. Di Mauro Baldacci**

Primo scenario: si è riusciti a conquistare la bandiera<br>della squadra avversaria, ma mentre si sta tornando<br>alla base il proprio personaggio non riesce a muove della squadra avversaria, ma mentre si sta tornando alla base il proprio personaggio non riesce a muoversi abbastanza velocemente e viene ingloriosamente abbattuto a colpi di missile. Secondo scenario: mentre la battaglia infuria, il proprio Mech non risponde ai comandi in tempo utile per evitare che raggi laser e scariche di plasma nemiche lo danneggino irrimediabilmente. Terzo scenario: si è riusciti a sfruttare il rettilineo per superare un avversario, ma alla staccata improvvisamente la macchina non risponde e non si riesce ad affrontare la curva, con il risultato di finire contro le protezioni: gara terminata.

Se uno di questi scenari suona familiare, non dipende dalla propria perizia di videogiocatore: più probabilmente, uno dei nuovissimi videogiochi, meraviglioso in quanto ad aspetto grafico, richiede tanta potenza di calcolo da portare al limite anche un pc non proprio vecchissimo.

Per rendere quindi l'esperienza di gioco più coinvolgente (e meno frustrante) si può considerare l'acquisto di un nuovo pc dalle caratteristiche adeguate al compito: non un computer qualsiasi, quindi, da comprare cercando tra le offerte speciali dei grandi magazzini, ma un vero mostro di potenza. Un risultato del genere si ottiene selezionando i migliori componenti in commercio, il che ovviamente significa dare meno peso del solito all'economicità; *CHIP* propone un elenco di tali componenti, garantendone la qualità e l'affidabilità, e mostra come procedere all'assemblaggio degli stessi, perché la soddisfazione di un buon lavoro fatto in proprio non ha prezzo.

**Sapphire Radeon 9700 Atlantis Pro Attualmente la Gpu più avanzata nell'ambito dei giochi 3D è la ATI Radeon 9700 Pro, scelta obbligata**

**Terratec Aureon 5.1 Fun Neppure i giocatori più bravi hanno occhi dietro la testa,** 

**ma con una scheda audio 5.1 si sentiranno arrivare gli avversari anche alle spalle**

**Maxtor DiamondMaxPlus 9, NEC 5800 e NEC ND1100A Un capiente hard disk da 80 Gb, un veloce lettore di Dvd e un masterizzatore Dvd**

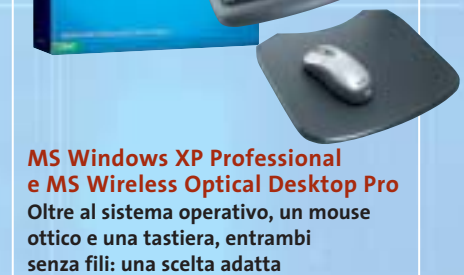

**a un pc da sogno**

‰

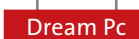

Ecco in breve i componenti di base del sistema: il processore AMD più potente attualmente in vendita, l'Athlon XP 3000+, abbinato a una scheda video Sapphire ATI Radeon 9700 Pro, primatista assoluta nelle prestazioni 3D e nella qualità della resa grafica, montati sulla motherboard Asus A7N8X, basata sul nuovissimo chipset nVidia nForce2, che garantisce il massimo della velocità nel trasferimento dati tra tutti i componenti. L'elenco dettagliato dei componenti si trova a pag. 47.

Questo concentrato di potenza fornisce risultati nell'ordine di 15.000 3DMark rilevati con il benchmark 3DMark 2001 SE a una risoluzione di 1.024 x 768 pixel.

Al di là di questo dato indicativo, il Dream Pc garantirà prestazioni massime anche con i giochi in uscita nell'arco del 2003, a cominciare dall'attesissimo (e certamente "pesantissimo") *Doom III*, mentre gli attuali pc, persino se dotati di schede video GeForce 4, saranno messi alle corde, come già è stato verificato dalle prove effettuate negli ultimi mesi.

A questo punto non manca che la fase di assemblaggio: le sezioni successive mostrano tutte le fasi del lavoro, quindi non servono particolari conoscenze tecniche per proseguire.

Chi non ha mai provveduto a montare un pc, anzi, lo troverà più semplice del previsto.

 $\frac{a}{2}$ 

# *1 Operazioni preliminari*

Dopo aver tolto dall'imballo i singoli componenti e averli radunati, preparare adeguatamente l'ambiente di lavoro e gli attrezzi necessari.

Se come spazio è sufficiente un tavolo, quello che conta è avere un po'di tempo e di tranquillità per favorire la giusta concentrazione.

L'attrezzo fondamentale con cui lavorare è un cacciavite a stella di medie dimensioni, preferibilmente piuttosto lungo, per operare più comodamente all'interno del case, e con la punta magnetizzata per non perdere le viti. Meglio evitare i modelli a punta intercambiabile; si consideri inoltre che gli unici componenti sensibili al magnetismo sono i dischi rigidi, pertanto, sebbene le probabilità di interferenza siano molto basse, conviene evitare per questi l'uso di cacciavite magnetizzati.

Possono essere utili anche una pinza a becco, una pinzetta e... una buona dose di pazienza.

## *2Preparazione del case*

Nella scatola del case si noterà la presenza di un pacchettino che contiene, tra l'altro, i distanziali e diverse viti.

Per primi interessano i distanziali (una sorta di pilastrini con filettatura interna) che vanno avvitati direttamente sulla motherboard: numero e posizione dipendono ovviamente dalla scheda utilizzata. Nel nostro caso, con il case CoolerMaster sono nove; altri case ne usano solo sei.

Attenzione: prima di toccare la mainboard bisogna scaricare l'eventuale carica elettrostatica dal corpo, per esempio toccando un termosifone. Sarebbe anzi consigliabile ripetere questa operazione ogni volta che si deve toccare un componente "sensibile", cioè praticamente tutti quelli che hanno circuiti stampati visibili.

board può essere completamente estratta → La piastra a cui andrà fissata la main-

## **PARTECIPA AL CONCORSO DREAM PC E VINCI UN PERSONAL COMPUTER DEL VALORE DI 2.000 EURO (IVA INCLUSA)**

#### **REGOLAMENTO DEL CONCORSO DREAM PC CHIP/ESSEDI SHOP**

Per partecipare al concorso a premio promosso da Editoriale CHIP in associazione con Brain Technology compila in ogni sua parte il coupon che trovi qui a lato e invialo in originale via posta entro **il 31 maggio 2003** (farà fede il timbro postale) a: Editoriale CHIP S.r.l., via Rubens, 19, 20148 Milano.

Il premio verrà assegnato con estrazione a sorte fra tutti i coupon pervenuti entro il 30 giugno 2003; l'estrazione avrà luogo nel mese di luglio 2003 in presenza di un funzionario camerale.

Il vincitore verrà contattato direttamente da Editoriale CHIP S.r.l. e il premio gli verrà consegnato entro il 30 settembre 2003. Il nome sarà pubblicato sul sito di CHIP.

**Il regolamento completo è disponibile su Internet al seguente indirizzo:www.chip.it/dreampc.html**

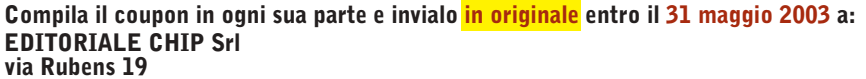

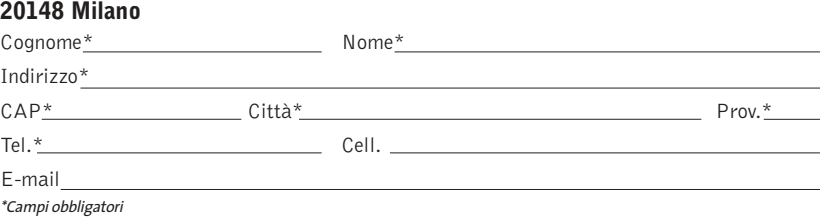

#### **Ulteriori informazioni sul concorso all'indirizzo Internet www.chip.it/dreampc.html**

Il trattamento dei dati personali richiesti è finalizzato allo svolgimento del concorso a premi e il mancato consenso al seguente punto<br>(1) determina l'impossibilità per l'interessato di concorrere all'assegnazione dei pre

(1) Consento  $\Box$  Non consento  $\Box$ 

I dati potranno, inoltre, essere utilizzati per l'invio di materiale promozionale e pubblicitario di nuovi servizi, concorsi, giochi a premi, quiz e offerte commerciali.

Consento  $\Box$  Non consento  $\Box$ 

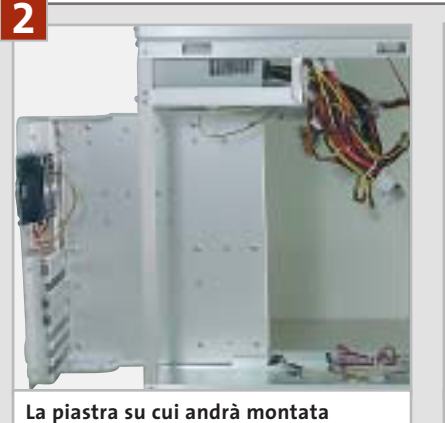

**la mainboard può essere estratta dal case Cooler Master**

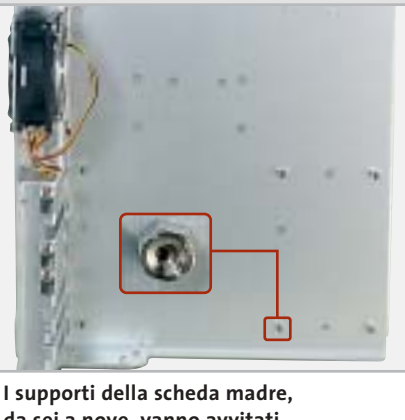

**da sei a nove, vanno avvitati sull'apposita lamiera del case**

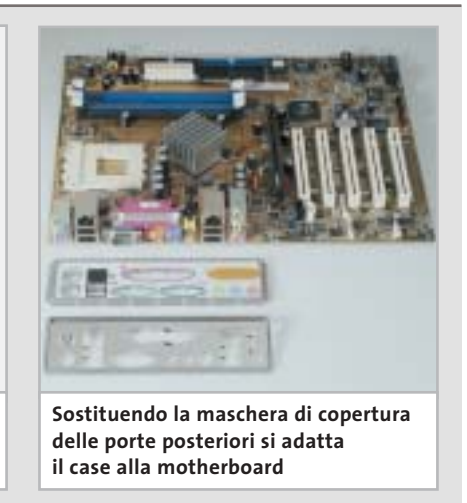

dal case Cooler Master, rendendo più agevole il lavoro. Appoggiare quindi la scheda sulla piastra, in posizione approssimativamente corretta,e contare i fori di montaggio (riconoscibili da un anello argentato) corrispondenti agli innesti previsti dalla piastra del case, prendendo nota della loro posizione. Togliere poi la scheda e innestare nei fori individuati i distanziali a vite. Si consiglia di fissare bene i supporti usando la pinza a becco.

A volte in questa fase di montaggio ci si accorge che i connettori posti sul retro della scheda (Usb, Ps/2, audio, Ethernet, eccetera) non corrispondono alle aperture, ancora coperte dai lamierini rimovibili, presenti nel case.

Lo schema dei connettori dovrebbe essere definito dalle specifiche del formato Atx, ma le continue aggiunte di nuove porte integrate nelle mainboard, quali uscite audio S/Pdif, firewire e altro, possono influire sul posizionamento dei connettori. In questi casi il produttore può fornire una mascherina da sostituire a quella esistente nel case.

Chi ha acquistato case e alimentatore separati può ora integrarli: dato che, grazie alle normative standard, non c'è più di una posizione possibile, è impossibile sbagliare a inserire l'alimentatore: basta appoggiarlo al case in modo da far coincidere i quattro fori di fissaggio e bloccarlo con le apposite viti. Per ora conviene non rimuovere le fascette attorno ai cablaggi che escono dall'alimentatore, almeno fino al momento in cui dovranno essere collegati ai diversi componenti.

## *3 Montaggio del processore*

Come ben si sa il processore è il componente fondamentale del sistema e va quindi trattato con la dovuta cautela, soprattutto in fase di montaggio. Basta un piedino rotto per rendere la Cpu inutilizzabile, ma anche un piccolo graffio sulla piastrina di silicio del processore (die) può provocare danni irreparabili.

L'alloggiamento della Cpu è lo zoccolo di colore bianco chiaramente visibile sulla scheda madre. Prima di inserire la Cpu bisogna sbloccare lo zoccolo sollevando la levetta laterale. Guardando la parte inferiore del processore si vedranno ora due angoli "smussati", ovvero senza il piedino che chiuderebbe lo spigolo ad angolo retto.

Far coincidere Cpu e zoccolo seguendo l'unico alloggiamento logico per questi due angoli; un ulteriore indizio sull'allineamento corretto viene da una freccina dorata presente su uno dei vertici, sulla parte inferiore del processore, che deve puntare all'estremità fissa della leva di sblocco.

Dopo aver inserito la Cpu bisogna riportare la leva dello zoccolo verso il basso premendo leggermente la Cpu,in modo che non possa uscire dal suo alloggiamento.

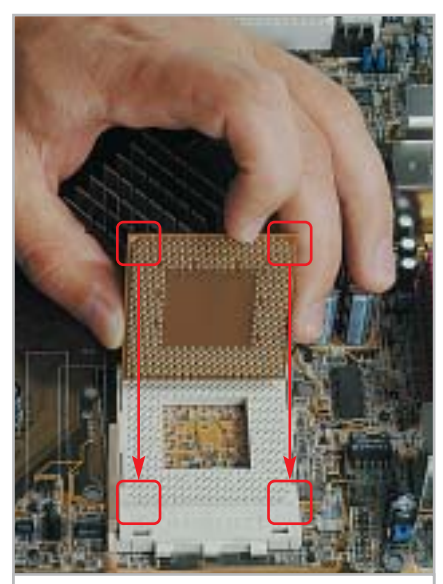

**I due vertici smussati e la freccia dorata sul bordo inferiore indicano l'orientamento corretto della Cpu nello zoccolo**

## Dream Pc

# *4 Montaggio del dissipatore*

Normalmente il corpo di raffreddamento della Cpu (dissipatore con ventola) si applica con una sorta di staffa,che va bloccata su un lato dello zoccolo, passa sopra al processore e con una certa pressione si blocca dall'altro lato. Dato che è strutturata per forzare un po' sulla Cpu, in modo da assicurare la perfetta aderenza tra questa e il dissipatore, risulta il sistema più semplice ma comporta anche un minimo

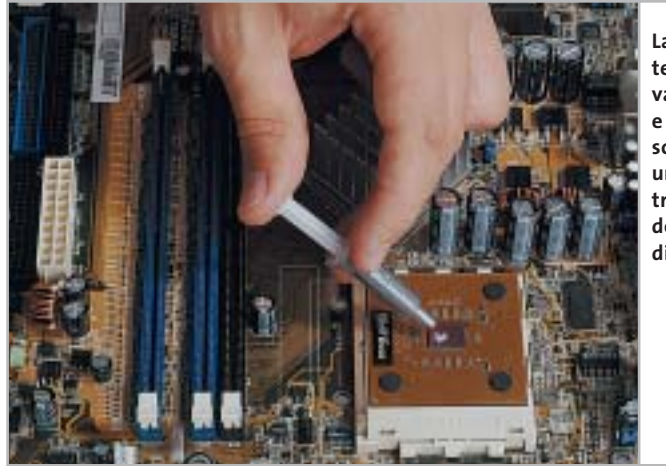

**La pasta termoconduttrice va messa solo sul die e in uno strato molto sottile, per assicurare un ottimo trasferimento del calore al corpo di raffreddamento**

fattore di rischio: mentre si posiziona il dissipatore, infatti, è possibile andare a danneggiare il die se si preme con troppa forza. Un aiuto viene allora dall'utilizzo di un distanziatore (spacer): si tratta di una piastrina di rame che va posta tra dissipatore e Cpu e che fa in modo di proteggere il die appoggiandosi ai suoi lati.

Prima di montare il dissipatore è necessario porre un sottile strato di pasta termoconduttrice sul die: questo serve a ottimizzare ulteriormente lo scambio termico, migliorando l'efficienza del raffreddamento.

È fondamentale che la quantità di pasta sia giusta, perché uno strato troppo spesso avrebbe un effetto contrario alle intenzioni.Nell'appoggiare il dissipatore alla Cpu bisogna verificare che l'apposito gradino vada a coprire la scritta presente sullo zoccolo, accanto alla Cpu: in caso contrario, infatti, il dissipatore non rimarrebbe in piano. Collegare infine il cavetto di alimentazione della ventolina al connettore marcato Cpu Fan della scheda madre.

# *5Installazione della memoria Ram*

Prima di estrarre i moduli di memoria Ram dalla loro confezione conviene ancora una volta scaricare la carica elettrostatica del corpo: le memorie sono infatti particolarmente sensibili. A parte ciò, i moduli sono facili da installare: una volta individuato lo slot marcato DDR 1,spostare verso l'esterno i due fermi di plastica laterali. Nello slot è anche presente una tacca che deve corrispondere esattamente con l'incastro presente sul lato inferiore dei moduli: in questo modo è impossibile inserire i moduli nel senso sbagliato.

Inserire il modulo ed esercitare una pressione uniforme su entrambi i lati, in modo che si blocchi da solo chiudendo i due fermi laterali. Se la pressione avviene solo su un lato del modulo non si riuscirà a innestarlo dall'altro lato, per cui biso-

gnerà evitare di insistere: estrarlo e provare di nuovo. Ripetere l'operazione per l'altro modulo che va inserito nello slot marcato DDR 2.

Le memorie che abbiamo scelto per questo pc non sono le più veloci attualmente disponibili. Chi desiderasse il massimo delle prestazioni può utilizzare le Corsair Extreme Pc3200, che però costano quasi il doppio. Importante comunque è installare due moduli di memoria, in modo da riuscire a sfruttare la modalità di accesso consentita dal chipset nForce 2 di nVidia.

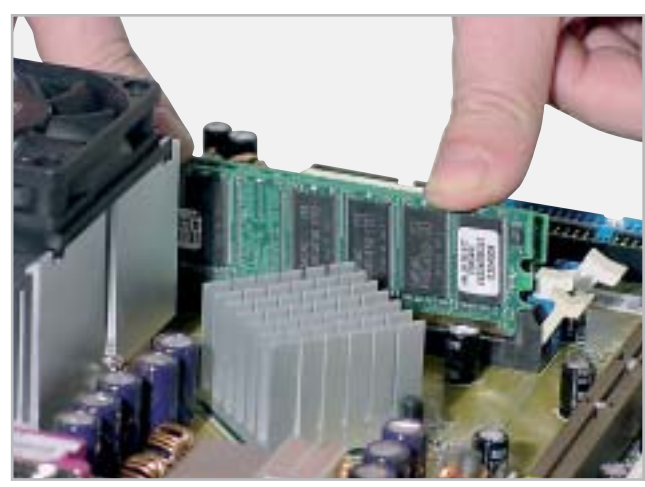

**Spingendo con i pollici su entrambi i lati del modulo di memoria si fa in modo di bloccare contemporaneamente i fermi laterali**

‰

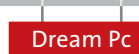

## **» Massime prestazioni CONFIGURAZIONE BIOS**

**1.** Normalmente si accede al setup del Bios premendo il tasto Canc, o in qualche caso con F1 o F2, durante la fase di avvio del pc, prima del termine del controllo della memoria Ram. I pc moderni sono così veloci che un monitor un po' lento ad accendersi visualizzerà direttamente la schermata di avvio di Windows: conviene quindi premere il tasto Canc più volte subito dopo aver premuto il tasto di accensione.

**2.** Nel Bios si devono disattivare tutte le funzionalità per i dispositivi che non vengono utilizzati: in molti casi si tratta dell'interfaccia seriale o parallela, la gameport e così via. La loro disattivazione fa risparmiare risorse che Windows può utilizzare meglio per un funzionamento stabile.

**3.** Se il sistema si avvia regolarmente, nel menù Advanced Bios Features conviene attivare la voce Quick Power on Self Test, che può far risparmiare fino a un minuto di tempo di avvio, a seconda della quantità di Ram installata. Spesso superflua, sebbene non rubi molto tempo, è l'opzione Boot Up Floppy Seek, specialmente quando il drive a dischetti non è installato.

**4.** A seconda della qualità della Ram si può anche evitare il riconoscimento automatico della memoria (SPD) e ottenere maggiori prestazioni con il timing manuale. Alzando questi valori si limita però un eventuale overclock: vanno quindi provati con la dovuta attenzione, altrimenti il sistema potrebbe risultare instabile.

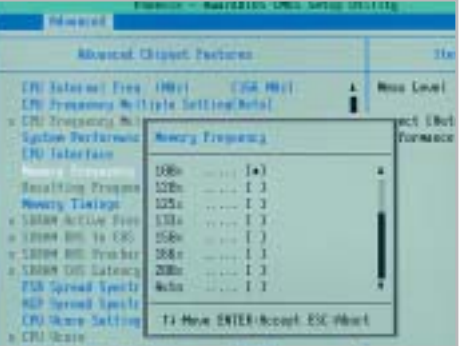

**Il Bios Phoenix consente di impostare anche frequenze di funzionamento della memoria superiori a quella nominale** 

# *6Inserimento della scheda madre*

La mainboard,completa di processore,raffreddatore e memorie va ora collocata all'interno del case. In questa fase bisogna, come detto, prestare attenzione all'allineamento dei vari connettori sul retro con la mascherina predisposta dal case. Le molle previste a volte si bloccano nei punti sbagliati,specialmente sulla porta Usb;non bisogna però rinunciare a posizionarle correttamente,altrimenti potrebbero derivarne disturbi sulle comunicazioni di rete o nell'alimentazione, in quanto i fermi fungono anche da contatto di massa.

Fatto ciò, si può fissare la scheda madre al case con le apposite viti; procedere avvitando alternativamente le viti in posizione opposta e lasciare in un primo momento un po' di agio, in modo che la motherboard non sia sottoposta a tensioni meccaniche. Finché la scheda è ancora mobile, si può approfittare per montare anche la scheda video più comodamente nello slot Agp, che è sempre piuttosto dura. Naturalmente, prima bisogna togliere il lamierino di protezione corrispondente allo slot Agp.

Concludere fissando definitivamente la mainboard con un ultimo giro delle viti, sempre operando alternativamente per evitare tensioni maggiori su uno dei lati.

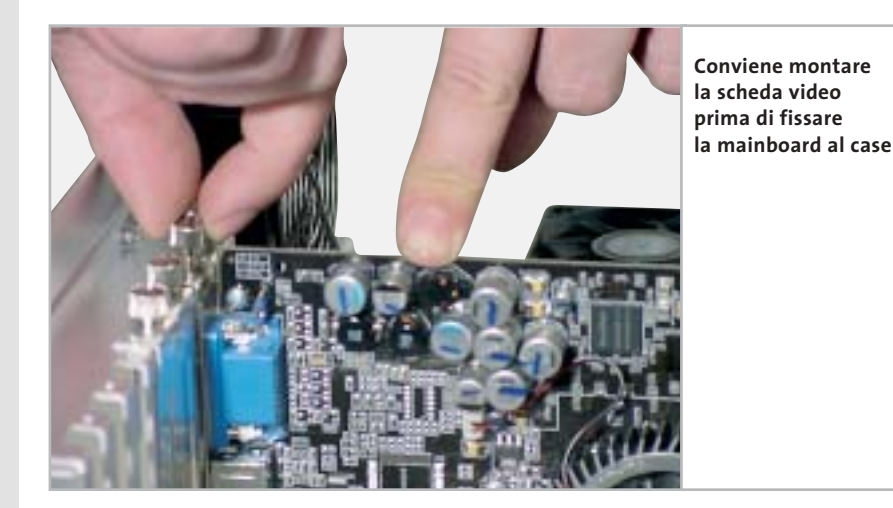

# *7La prima prova generale*

Dato che sarebbe spiacevole scoprire che qualcosa non funziona quando si è già terminato tutto il lavoro di assemblaggio, per non perdere tempo in seguito conviene verificare subito il corretto funzionamento dei componenti di base, mentre l'hardware è ancora facilmente accessibile. In questo modo si verificherà quindi solo se il sistema si avvia e se pro-

cessore e memoria sono riconosciuti correttamente.

Per procedere bisogna fornire l'alimentazione alla mainboard: il connettore a 20 poli, il più grosso tra i cavi che escono dall'alimentatore, va innestato nell'unica posizione possibile sulla scheda madre. In un sistema basato su Pentium 4 si dovrebbe collegare anche il con- → nettore supplementare a 4 poli al corrispondente innesto sulla mainboard.

All'interno del case, nella parte frontale, si trova un fascio di cavetti colorati. Al momento interessa collegare alla mainboard solo quello con la scritta Power o Pwr sul connettore, necessario all'avvio del sistema.

Il connettore sulla scheda madre avrà la stessa scritta, e si troverà affiancato da altri di nome Reset, Hdd Led e Speaker. Se non si riuscisse a individuarlo, consultare lo schema contenuto nel manuale della mainboard.

Ora si può collegare il pc alla rete elettrica e al monitor, accendere l'alimentatore tramite l'eventuale interruttore po-

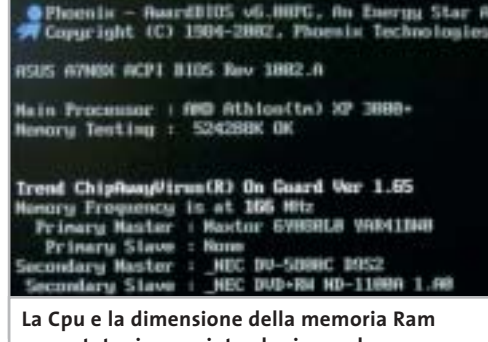

**sono state riconosciute al primo colpo, segno che tutto è stato montato correttamente**

> sto sul retro e poi avviare il sistema con il tasto presente sul frontale del case. Se sullo schermo compaiono le indicazioni corrette sul modello di Cpu e sulla quantità di memoria Ram installata, tutto funziona come si deve; naturalmente, subito dopo il Bios avvertirà la mancanza di altri componenti fondamentali, in particolare delle periferiche di input, interrompendo la sequenza di avvio: per ora può bastare. Scollegare il pc dalla rete fino al termine delle operazioni.

> Se la prova non ha avuto invece l'esito atteso e lo schermo non fornisce alcuna scritta, bisogna verificare quanto installato finora: scheda video e memorie devono essere saldamente innestate nei loro slot, la ventola deve essere collegata alla scheda madre, l'alimentazione e il tasto di accensione devono essere collegati sui pin giusti, la Cpu deve essere alloggiata correttamente nel suo zoccolo.

# *8 Montare l'hard disk e le unità a disco*

Dato che si sta realizzando un pc da sogno, si è pensato anche agli amanti dei film oltre che dei videogiochi, per cui si è scelto come drive ottico un masterizzatore di Dvd, da affiancare comunque a un lettore. Naturalmente questo non comporta alcuna differenza in fase di montaggio: lettori Cd, masterizzatori e Dvd sono esternamente identici. Sul retro dei drive è possibile verificare le impostazioni Ide: un ponticello permette di scegliere tra Master (MA) e Slave (SL). La differenza sta nel tipo di collegamento che si vuole realizzare: nel nostro caso, si collegherà il masterizzatore come Master e il lettore come Slave.

Con la maggior parte dei case basta inserire il drive Dvd in un alloggiamento da 5,25" dopo aver rimosso la copertura frontale di plastica. Posizionarlo poi a filo del frontale e fissarlo con due viti per lato.

Gli slot adatti ai drive ottici sono sempre più d'uno, ma il posizionamento del masterizzatore Dvd non è indifferente:conviene infatti non utilizzare quello più in alto, per evitare un accumulo di calore nella parte superiore del drive.Bisogna anche verificare che la piattina Ide abbia una lunghezza sufficiente: a volte, con alcuni case tower si potrebbe scoprire che gli alloggiamenti superiori sono praticamente inutilizzabili.

Collegare la piattina al controller integrato sulla motherboard e al drive Dvd: il connettore di colore blu va collegato alla scheda madre, sul connettore del secondo canale Ide, mentre il connettore nero va innestato sul retro del masterizzatore Dvd. Il lettore di Dvd si collega all'altro connettore presente sulla stessa piattina, dopo aver impostato il jumper sulla posizione Slave.

Il disco rigido va configurato come Master e collegato alla porta Ide primaria, allo stesso modo che per il Dvd; ora collegare i connettori di alimentazione alle unità a disco, verificando che il filo rosso dell'alimentazione risulti vicino al lato colorato di rosso della piattina Ide.

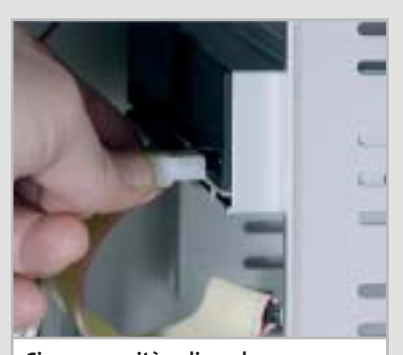

**Ciascuna unità a disco deve essere alimentata collegando uno dei connettori dell'alimentatore**

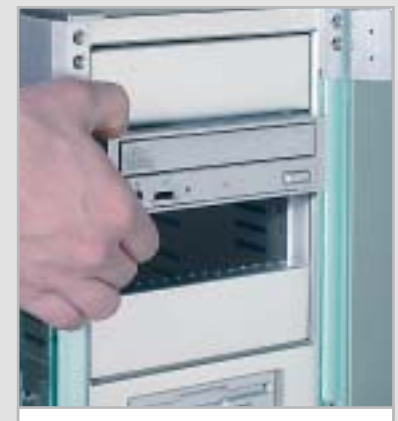

**Il masterizzatore di Dvd non dovrebbe essere montato nell'alloggiamento superiore** 

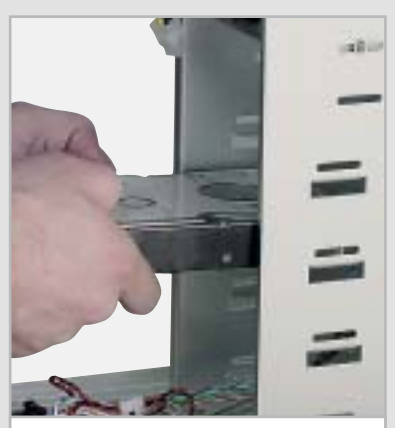

**Nel case Cooler Master il montaggio del disco rigido può avvenire in uno qualsiasi degli alloggiamenti inferiori**

## Dream Pc

# *9Installazione del sistema operativo*

Per terminare il lavoro di assemblaggio mancano solo i collegamenti ausiliari tra case e mainboard, che vanno innestati sui connettori corrispondenti: si tratta dei fili che controllano il tasto Reset, il led di funzionamento dell'hard disk (Hdd Led) e lo speaker del pc. Verificare la loro posizione con il manuale della scheda madre.

**Tutto è in ordine: viti serrate, cavi inseriti, periferiche montate. Ora manca solo il sistema operativo**

 $\frac{1}{\sqrt{2}}$ 

нши

A questo punto è ora di procedere a un'altra prova: collegare mouse e tastiera ai connettori posti sul retro, ricollegare il pc alla rete elettrica e accenderlo. All'avvio dovrebbero essere riconosciuti i drive installati e si dovrebbe sentire un solo "bip"di conferma dell'avvio regolare.Sarà segnalato comunque un errore al termine, dovuto al fatto che non si è ancora installato il sistema operativo.

Prima di procedere all'installazione è necessario abilitare l'avvio dal lettore di Dvd: riavviare il pc e premere subito il tasto Canc (oppure il tasto indicato sullo schermo, se si sta utilizzando una mainboard differente) per entrare nel setup del Bios.

Aprire il menù Advanced Bios Features per visualizzare la sequenza di avvio dei dischi: qui bisognerà porre, come Second Boot Drive, il drive Dvd (o Cd-Rom). Ulteriori configurazioni del Bios sono descritte nel box pubblicato a pag. 44. Uscire dal setup del Bios salvando le modifiche.

Ora è possibile procedere all'installazione del sistema operativo semplicemente inserendo il Cd-Rom nel drive e

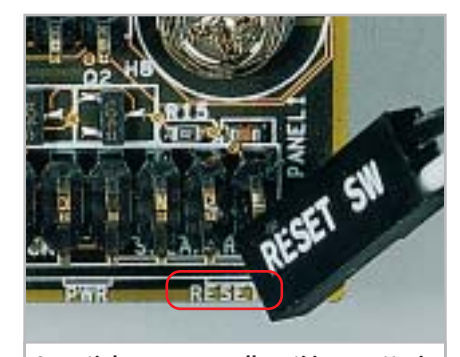

**I punti dove vanno collegati i connettori che escono dal pannello frontale del case sono indicati da piccole scritte corrispondenti sulla scheda madre**

riavviando il pc: sarà avviata la procedura guidata, che basterà seguire per avere in breve un sistema funzionante.

Con Windows XP, la maggior parte dell'hardware sarà riconosciuto automaticamente; alcune funzionalità della motherboard e della scheda video, però, richiederanno certamente l'installazione dei driver aggiornati, pertanto sarà necessario utilizzare i Cd-Rom in dotazione; appena possibile sarà opportuno visitare il sito del produttore per scaricare eventuali driver aggiornati, in modo da ottenere una maggiore stabilità e migliori prestazioni.

0 A questo punto il sistema è pronto per ricevere tutti i giochi che si desidera installare: dopo tutto questo lavoro, è ora di rilassarsi!

## **MODULO D'ORDINE PER ACQUISTARE UN DREAM PC**

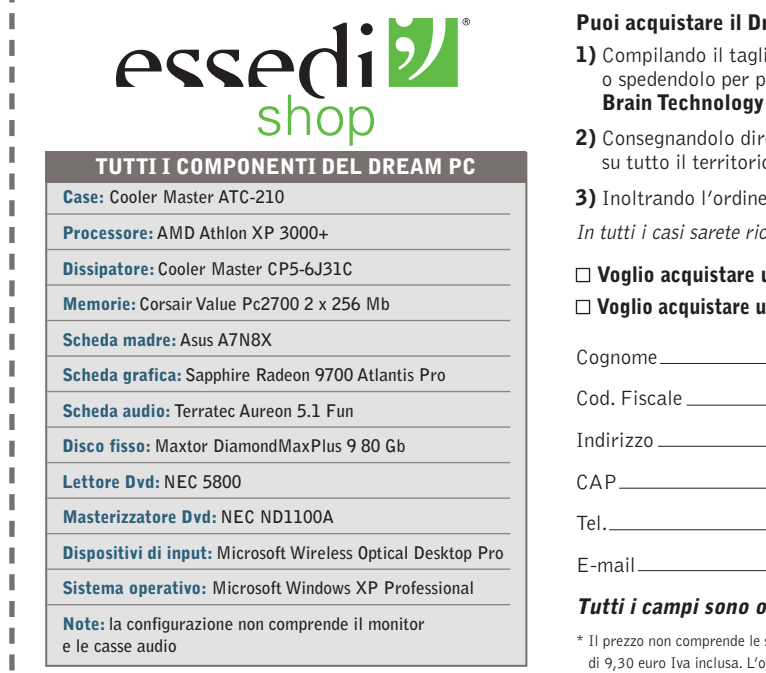

## **ream PC assemblato o in kit:**

- iando in ogni sua parte, inviandolo via fax allo 055/3226444 osta al seguente indirizzo: **Brain Technology Spa, via Provinciale Lucchese 141, 50019 Sesto F.no (FI)**
- **2** Pettamente in uno dei 75 negozi Essedi Shop presenti
- o nazionale. Trovi gli indirizzi nel sito **www.essedi.it**
- via Web sul sito **www.essedi.it**
- .<br>In tutti i carettati per avere una conferma dell'ordine e tutte le informazioni necessarie

### **Voglio acquistare un Dream Pc ASSEMBLATO al prezzo di 1.999,00 euro Iva inclusa\* Voglio acquistare un Dream Pc in KIT DI MONTAGGIO al prezzo di 1.959,00 euro Iva inclusa\***

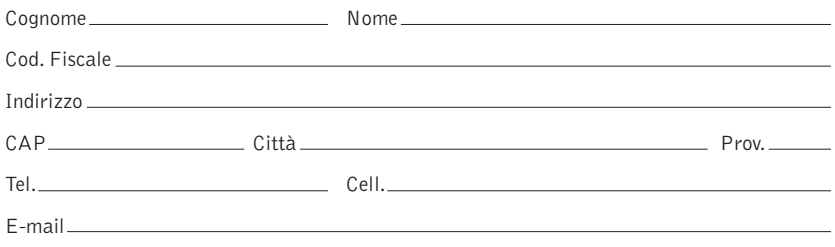

#### **Tutti** *n* **bhligatori**

.<br>Spese di spedizione di 20.00 euro Iva inclusa. Per le isole e la Calabria si aggiunge una maggiorazione di 9,30 errore inclusa. Italia en 2003 e può essere soggetta a variazioni nella configurazione. In terta di su